<span id="page-0-0"></span>Universit`a degli Studi di Padova

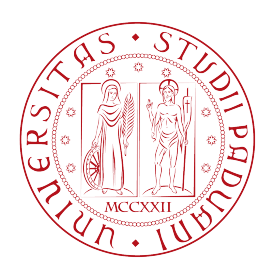

Dipartimento di Scienze Statistiche

Corso di Laurea Triennale in Statistica per l'Economia e l'Impresa

Relazione Finale

### Decomposizione di serie storiche con stagionalità complessa: metodi a confronto

Relatore: Prof.ssa Luisa Bisaglia Dipartimento di Scienze Statistiche

> Laureanda: Linda Pagnin Matricola N. 1150952

Anno Accademico 2022/2023

# <span id="page-2-0"></span>Indice

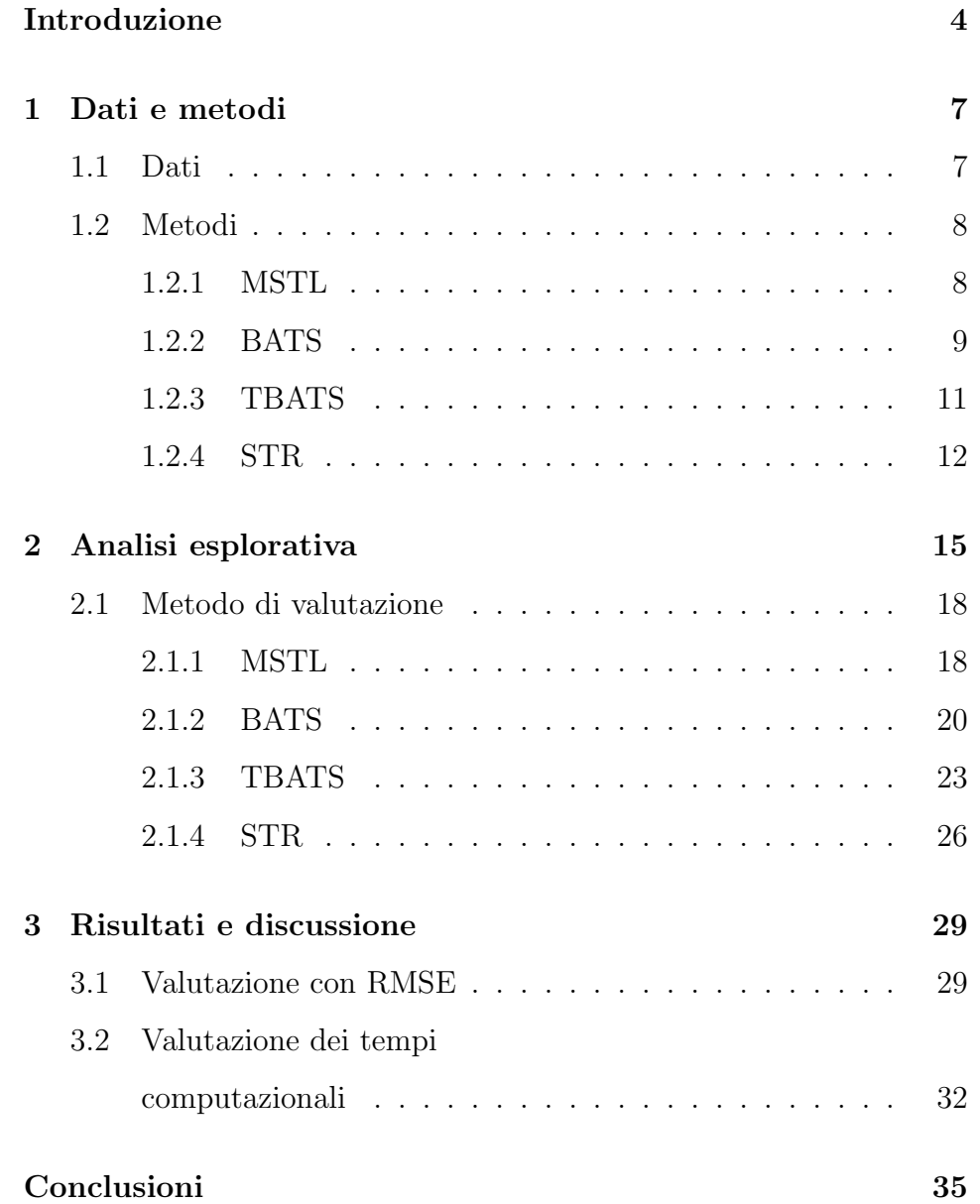

### [Appendice](#page-34-0) 37

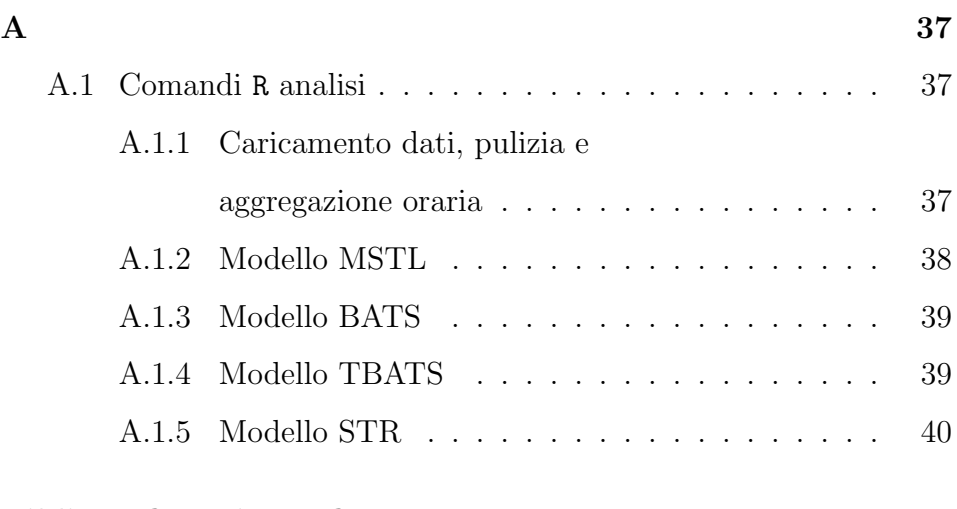

### [Bibliografia e sitografia](#page-0-0) 42

# Introduzione

La decomposizione delle serie storiche consiste nel suddividere una serie temporale in tre componenti principali: una componente di trend, una stagionale e una residua.

Molti dataset reali, però, possono contenere stagionalità multiple e quindi mostrare un andamento più complesso. Queste serie storiche prendono il nome di serie storiche con stagionalità multipla o complessa.

Esistono dei metodi per decomporre una serie temporale con stagionalità complessa; quelli che saranno trattati in questa tesi sono MSTL, BATS, TBATS e STR.

MSTL è l'acronimo di Multiple Seasonal-Trend decomposition using Loess. È un algoritmo di decomposizione accurato che riesce a catturare tutti gli schemi stagionali presenti in una serie storica (Bandara, Hyndman, Bergmeir, 2021).

STR (acronimo che sta per Seasonal-Trend decomposition using Re $qression)$  è un metodo per la decomposizione di serie stagionali che utilizza la regressione per decomporre una serie con stagionalità multipla (Dokumentov e Hyndman, 2021).

Il modello BATS è un metodo di *smoothing* esponenziale per serie storiche con stagionalità multipla. L'acronimo sta per B: Box-Cox transformation che consiste nella trasformazione di una variabile dipendente non Normale in modo che si avvicini, in quanto a forma, ad una distribuzione Normale, A: ARMA errors, T: trend e S: stagionalità (De Livera, Hyndman, Snyder, 2010).

TBATS `e la forma trigonometrica (l'aggiunta della T nell'acronimo) del modello BATS e questo permette di modellare anche serie storiche che hanno una frequenza di stagionalità non intera (De Livera, Hyndman, Snyder, 2010).

Nei prossimi capitoli verr`a mostrato come si comportano i vari metodi applicati ai dati provenienti dall'azienda Terna - Driving Energy. La serie storica presa in considerazione ha una durata di tre anni e riguarda l'andamento del fabbisogno totale di energia del sistema elettrico italiano. Nel primo capitolo verranno descritti i dati utilizzati e i metodi di decomposizione con tutte le loro caratteristiche, nel secondo sar`a presentata l'analisi esplorativa, nel terzo i risultati sia in termini statistici che computazionali e, infine, le conclusioni.

# <span id="page-6-0"></span>Capitolo 1

# Dati e metodi

In questo capitolo vengono presentati i dati e i metodi usati nella fase di analisi. Nello specifico si parte dalla descrizione dei dati utilizzati nello studio per poi passare alla rassegna delle specifiche scelte statistiche fatte per modellare la relazione presa in esame.

### <span id="page-6-1"></span>1.1 Dati

L'analisi è stata svolta sui dati Terna - Driving Energy, azienda che gestisce la rete di trasmissione nazionale italiana dell'elettricità in alta tensione. È stata presa in considerazone la serie storica multistagionale del fabbisogno totale del sistema elettrico italiano dal gennaio 2020 al dicembre 2022 (dati disponibili al sito [Terna\)](https://www.terna.it/it/sistema-elettrico/transparency-report/download-center).

Il dataset iniziale includeva le rilevazioni fornite dall'azienda ogni 15 minuti e riferite a varie zone italiane (centro-sud, centro-nord, nord, sud, Calabria, Sicilia, Sardegna); in una fase preliminare dell'analisi i dati sono stati accorpati per ora e per l'intera Italia, quindi sommando tutte le varie zone in modo da sintetizzarle in un unico valore orario. La variabile osservata è riferita all'andamento del fabbisogno totale del sistema elettrico italiano.

Sono stati valutati tutti i modelli proposti per vedere quale sia il migliore sia in termini statistici che computazionali.

Il *software* usato è R, e le funzioni utilizzate sono disponibili nel pacchetto forecast (Hyndman et al., 2021, [Forecast\)](https://cran.r-project.org/web/packages/forecast/index.html) e nel pacchetto  $stR$  (Dokumentov & Hyndman, 2018, [stR\)](https://cran.r-project.org/web/packages/stR/index.html).

### <span id="page-7-0"></span>1.2 Metodi

In seguito, vengono presentati nel dettaglio i metodi di decomposizione per serie storiche multistagionali citati nell'introduzione.

#### <span id="page-7-1"></span>1.2.1 MSTL

Il metodo di decomposizione MSTL è un metodo di lisciamento che produce una decomposizione additiva della serie storica con stagionalità complessa. E un metodo completamente automatizzato per trattare le ` serie storiche multistagionali.

Essendo MSTL un'estensione di STL, se la serie storica è multistagionale, le componenti stagionali sono stimate usando in maniera iterativa quest'ultimo. E possibile che durante la decomposizione le ` componenti stagionali relative ad un ciclo stagionale inferiore vengano assorbite da un ciclo stagionale superiore (nesting). Inizialmente MSTL determina gli schemi stagionali presenti nella serie storica, successivamente la funzione di MSTL applica in maniera iterativa l'algoritmo di STL su ogni frequenza stagionale identificata, e infine, la componente di trend `e calcolata usando l'ultima iterazione di STL (Bandara, Hyndman, Bergmeir, 2021).

Quindi l'equazione per il modello MSTL con uno schema stagionale multiplo è:

$$
X_t = \hat{S}_t^1 + \hat{S}_t^2 + \ldots + \hat{S}_t^n + \hat{T}_t + \hat{R}_t
$$

dove:

 $X_t$ : sono le osservazioni al tempo t  $S_t^1, \ldots, S_t^n$ : sono le componenti stagionali  $T_t$ : è la componente di trend  $R_t$ : è la componente residuale

Per calcolare, invece, la parte residuale  $R_t$  della serie temporale multistagionale, la componente di trend viene sottratta dalla serie temporale destagionalizzata.

Inoltre, MSTL può essere usato per anche periodi stagionali non interi.

#### <span id="page-8-0"></span>1.2.2 BATS

Il metodo di decomposizione additiva BATS restituisce un'equazione con schema stagionale multiplo.

 $\dot{E}$  un modello lineare omoschedastico che incorpora la non-linearità integrando la trasformazione di Box-Cox e un ARMA stazionario (Naim, Mahara, Idrisi, 2018).

I parametri di questo modello sono  $(\omega, \phi, p, q, m_1, \ldots, m_T)$  che indicano nell'ordine: il parametro per la trasformazione di Box-Cox  $\omega \in [0, 1]$ , che viene applicata quando  $\omega \approx 1$ , il parametro di lisciamento  $\phi$ ,  $p$  e  $q$  sono i parametri del processo ARMA e  $m_1, \ldots, m_T$  le multistagionalità.

L'equazione per questo modello è fatta di più componenti (Naim, Mahara, Idrisi, 2018):

$$
y_t^{(\omega)} = \begin{cases} \frac{y_t^{\omega} - 1}{\omega} & \omega \neq 0\\ \log y_t & \omega = 0 \end{cases}
$$
 (1.1)

che identifica la trasformazione di Box - Cox con il rispettivo parametro  $\omega$  al tempo t,

$$
l_t = l_{t-1} + \phi b_{t-1} + \alpha d_t, \tag{1.2}
$$

`e la componente di livello,

$$
b_t = (1 - \phi)b + \phi b_{t-1} + \beta d_t, \tag{1.3}
$$

la componente di trend,

$$
s_t^{(i)} = s_{t-m_i}^{(i)} + \gamma_i d_t, \tag{1.4}
$$

la i-esima componente stagionale, e infine

$$
d_t = \sum_{i=1}^p \varphi_i d_{t-i} + \sum_{i=1}^q \theta_i \epsilon_{t-i} + \epsilon_t,
$$
\n(1.5)

che è il processo ARMA usato per modellare l'errore.

Nello specifico ogni parametro rappresenta:  $m_1, \ldots, m_T$ : i periodi dei cicli stagionali  $l_t$ : la componente di livello al tempo  $t$ b : il trend di lungo periodo

 $b_t$ : trend di breve periodo al periodo  $t$  $s_t^{(i)}$  $t_t^{(i)}$ : i - esima componente stagionale al tempo  $t$  $d_t$ : processo ARMA(p, q)  $\epsilon_t$ : white noise Normale ∼ (0, $\sigma^2$ ),  $\sigma^2$  costante  $\alpha, \beta, \gamma_i$ : parametri di lisciamento per i = 1,...,T  $\phi$ : parametro di lisciamento per il trend, poi affiancato dal parametro b citato sopra  $\varphi_i, \theta_i$ : coefficienti p, q del processo ARMA

Una limitazione di questo metodo è che non si adatta a stagionalità non intere e richiede un gran numero di parametri per la stima del modello. Infine, il valore iniziale si calcola sommando le stagionalità  $m_1, \ldots, m_T$  del modello stimato (De Livera, Hyndman, Snyder, 2010).

#### <span id="page-10-0"></span>1.2.3 TBATS

Il metodo TBATS `e la forma trigonometrica del modello BATS basata sulle serie di Fourier. E un metodo innovativo e computazionalmente più veloce rispetto al metodo BATS. I parametri di questo nuovo modello sono  $(\omega, \phi, p, q, \{m_1, k_1\}, \{m_2, k_2\}, \ldots, \{m_T, k_T\})$  che indicano nell'ordine:  $\omega$  è il parametro per la trasformazione di Box-Cox,  $\phi$  è il parametro di lisciamento, p e q sono i parametri del processo AR-MA, le coppie  $\{m_T, k_T\}$  identificano la stagionalità e il corrispondente termine della serie di Fourier.

L'equazione relativa al metodo TBATS varia rispetto al metodo BATS soltanto per la parte stagionale. Le formule del metodo BATS (1.1), (1.2), (1.3), (1.5) rimangono invariate, la (1.4) invece diventa

(De Livera, Hyndman, Snyder, 2010):

$$
s_t^{(i)} = \sum_{j=1}^{k_i} s_{j,t}^{(i)}
$$

$$
s_{j,t}^{(i)} = s_{j,t-1}^{(i)} \cos \lambda_j^{(i)} + s_{j,t-1}^{*(i)} \sin \lambda_j^{(i)} + \gamma_1^{(i)} d_t
$$
  

$$
s_{j,t}^{*(i)} = -s_{j,t-1} \sin \lambda_j^{(i)} + s_{j,t-1}^{*(i)} \cos \lambda_j^{(i)} + \gamma_2^{(i)} d_t
$$

dove:

 $\gamma_1^{(i)}$  $\overset{(i)}{1},\overset{(i)}{\gamma_2^{(i)}}$  $2^{(i)}$ : sono i parametri di lisciamento  $s_{j,t}^{(i)}$ : è il livello stocastico alla i-esima componente stagionale  $s_{j,t}^{*(i)}$ : è la crescita stocastica nel livello della i-esima componente stagionale e descrive il cambiamento di questa nel tempo  $k_i$ : sono il numero di armonizzazioni necessarie per la i-esima componente stagionale

TBATS pu`o modellare anche frequenze stagionali non intere. Anche in questo metodo, come per BATS, è richiesta la stima di valori iniziali stagionali, che per il metodo TBATS si calcolano con la formula  $2(k_1, \ldots, k_T)$  che prende in considerazione i coefficienti della serie di Fouerier.

#### <span id="page-11-0"></span>1.2.4 STR

STR permette di fare analisi su serie storiche che hanno stagionalità multiple, componenti cicliche, covariate, schemi stagionali che possono non avere periodi interi e stagionalità con una topologia complessa (Dokumentov e Hyndman, 2021).

STR può essere usato per serie storiche orarie, giornaliere settimanali ecc..

L'equazione di decomposizione additiva della serie storica $y_t$ è:

$$
y_t = T_t + \sum_{i=1}^{I} S_t^{(i)} + \sum_{p=1}^{P} \phi_{p,t} \zeta_{t,p} + R_t
$$

dove:

 $T_t$ : è il trend

 $S_t^{(i)}$  $t_t^{(i)}$ : sono componenti stagionali

 $z_{p,t}$ : sono covariate; il loro coefficiente è  $\theta_{p,t}$ che può cambiare con il tempo e la stagionalità

 $R_t$ : sono i residui

La componente di trend riflette l'andamento medio dei dati dopo aver tenuto conto della stagionalità; la componente stagionale, invece, si assume segua uno schema ripetuto che cambia poco o rimane costante nel tempo. Infine, la componente residuale è tutto ciò che le componenti di trend e stagionalità non riescono a spiegare.

# <span id="page-14-0"></span>Capitolo 2

# Analisi esplorativa

In questo capitolo verrà presentata l'analisi svolta con il software R sui dati Terna - Driving Energy dal gennaio 2020 a dicembre 2022.

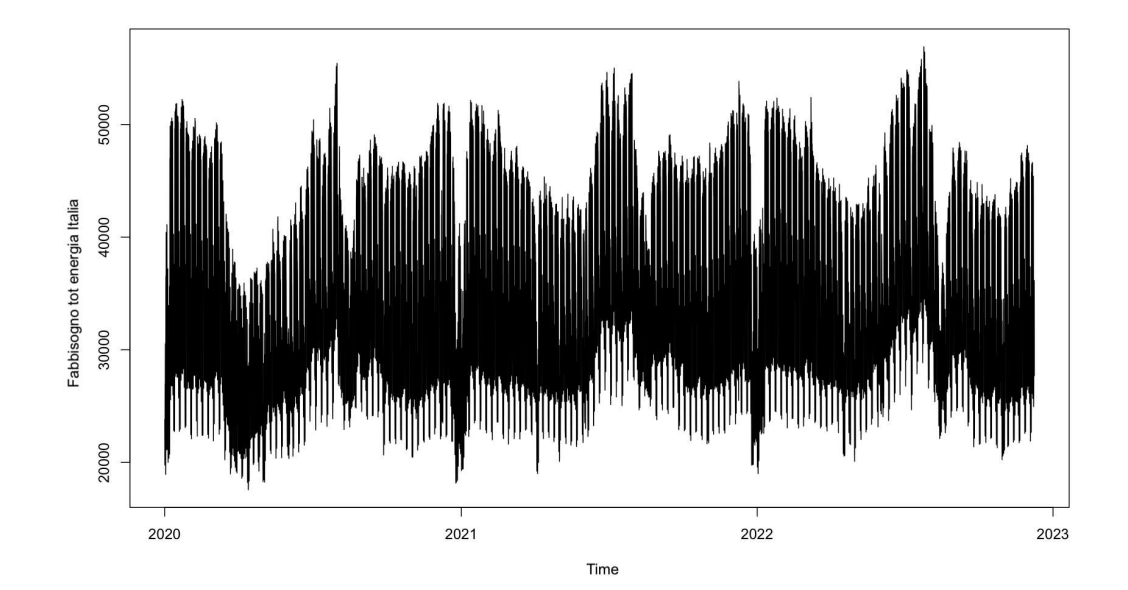

*Figura 2.1: Dati Terna con rilevazioni orarie della domanda energetica in Italia su un periodo di 3 anni.*

La Figura 2.1 rappresenta il grafico dei dati aggregati per ora. Già da questo grafico si nota il *pattern* della stagionalità annuale. Una volta che la serie storica sar`a decomposta saranno visibili anche il pattern settimanale e quello giornaliero.

Per provare ad individuare le diverse stagionalità del dataset, sono stati presi in considerazione 15 giorni, dal 14 gennaio 2020 al 29 gennaio 2020, per un totale si 360 osservazioni (Figura 2.2).

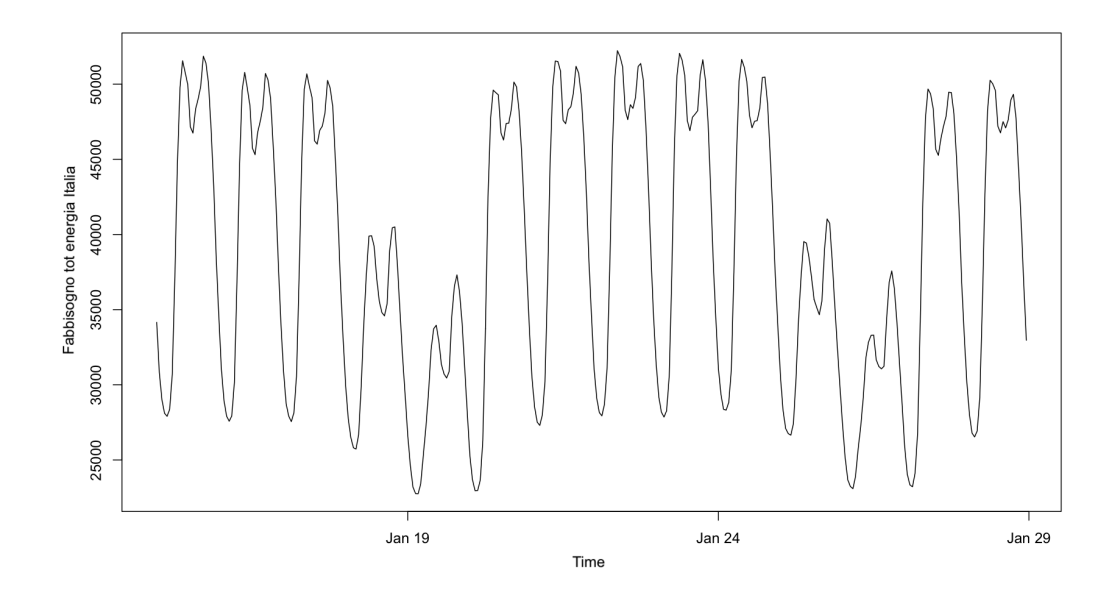

*Figura 2.2: Dati Terna con rilevazioni orarie su un periodo di due settimane dal 14 gennaio al 29 gennaio 2020.*

L'andamento stagionale giornaliero è evidente. Valutando successivamente il grafico dei dati su un periodo di 30 giorni (720 osservazioni) visibile in Figura 2.3, dal 14 gennaio al 14 febbraio 2020 si potrà vedere anche lo schema stagionale settimanale. In questo grafico la stagionalità giornaliera ha un ciclo che si ripete: le due linee rosse mostrano un periodo della durata di 7 giorni, e si nota come nelle settimane successive questo ciclo si reiteri in maniera ciclica.

Nei dati orari di Terna - Driving Energy sono quindi presenti tre diverse stagionalià: quella giornaliera, settimanale e annuale.

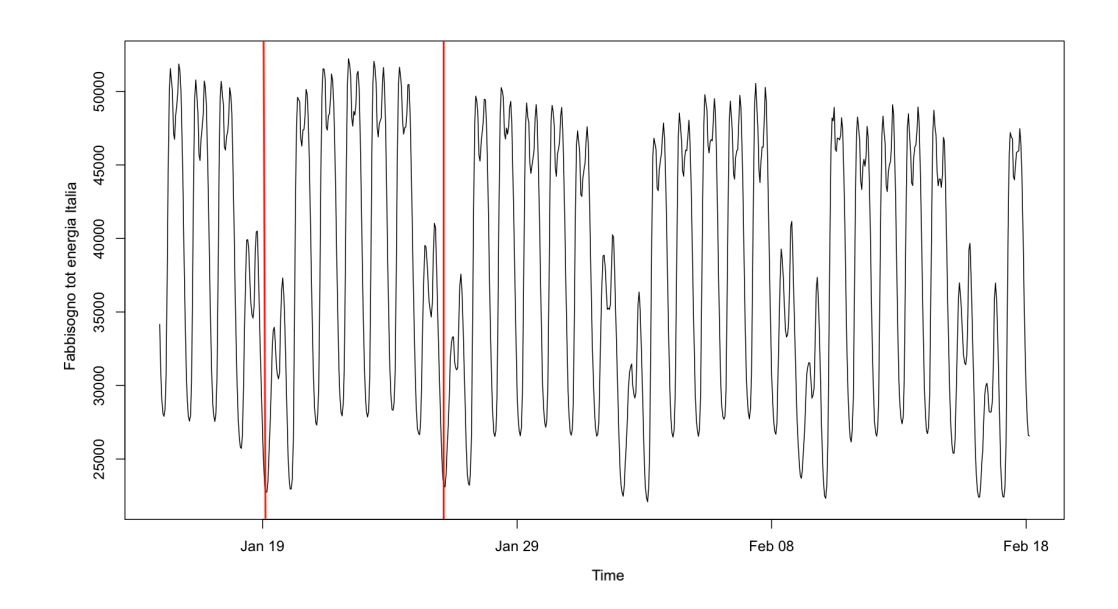

*Figura 2.3: Dati Terna con rilevazioni orarie su un periodo di un mese dal 14 gennaio al 14 febbraio 2020.*

Da questa breve analisi grafica, si procede con l'analisi vera e propria, quindi creando l'oggetto serie storica multistagionale. Questa serie classe msts ha come seasonal.periods il vettore  $c = (24)(\text{giorna} - \text{grot})$ liera), 168(settimanale) e 8766(annuale)) (dal sito di Rob J Hyndman: Stagionalità).

L'accorpamento dei dati per ora è stato eseguito principalmente per non dilungare ancora di più i tempi computazionali che si sono rivelati, per alcuni metodi, già abbastanza cospicui.

### <span id="page-17-0"></span>2.1 Metodo di valutazione

La precisione dei modelli stimati con i diversi metodi di decomposizione `e stata valutata utilizzando l'RMSE (Root mean squared error ) definito come:

$$
RMSE = \sqrt{\frac{1}{n} \sum_{i=1}^{n} (X_t - \hat{X}_t)^2},
$$

dove:

 $X_t$ : è il vero valore della decomposizione al tempo t  $\hat{X_t}$ : è la stima valore della decomposizione al tempo  $t$  $n:$  è il numero di osservazioni della serie storica

In aggiunta, verranno considerati anche i tempi computazionali come fattore per capire, anche sotto il punto di vista della rapidit`a di esecuzione, quale sia il metodo migliore.

#### <span id="page-17-1"></span>2.1.1 MSTL

MSTL ha fornito buoni risultati rispetto agli altri metodi sia in termini di RMSE sia in termini computazionali: questa metodologia in pochi secondi restituisce i risultati. Gli altri metodi, invece, ci impiegano alcune ore, BATS addirittura delle giornate.

La funzione utilizzata per l'analisi di questo metodo è mstl() e la si trova all'interno del pacchetto forecast di R (Hyndman et al., 2021).

Dalla Figura 2.4 si può vedere che il *trend* ha una crescita regolare, liscia e omogenea il che significa che la stagionalità è stata decomposta nel suo totale.

Prendendo in considerazione solo la stagionalità seasonal168, che `e la stagionalit`a settimanale, e seasonal8766 che `e quella annuale,

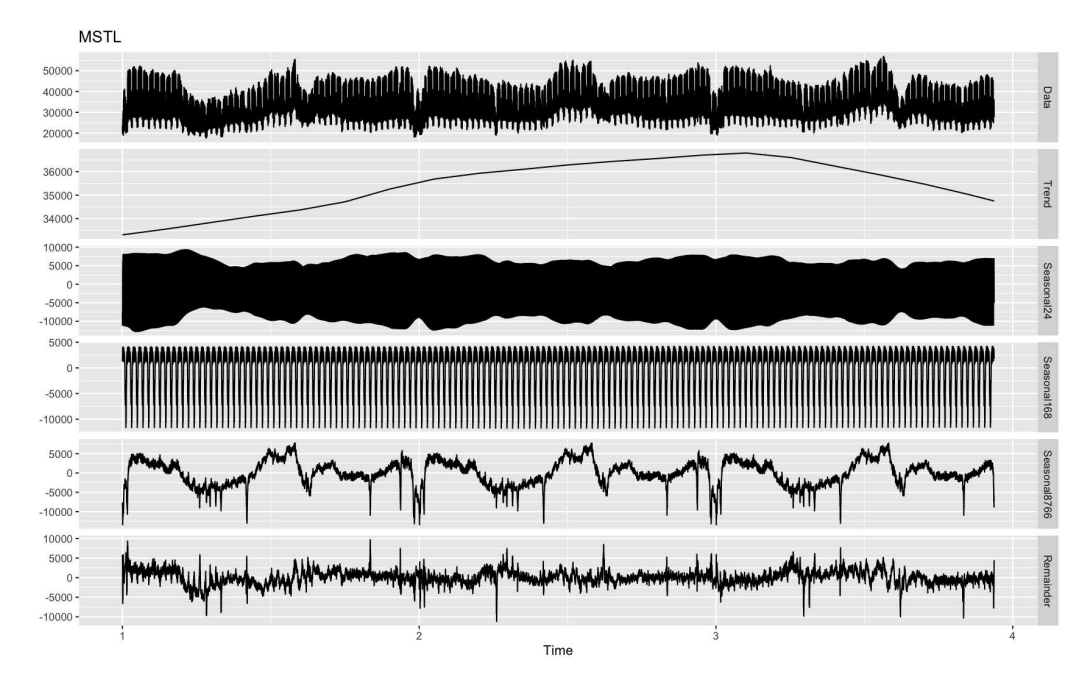

*Figura 2.4: Decomposizione della domanda di energia oraria dell'Italia usando MSTL. In ordine dall'alto i pannelli mostrano i dati originali, il trend, le stagionalit`a giornaliera, settimanale, annuale e i residui.*

si nota come in entrambe ci sia uno schema che si ripete: nella prima, seasonal168, ci sono picchi settimanali costanti, nella seconda, seasonal8766, il pattern nell'arco di ogni anno si reitera per quello successivo.

I residui sono omogenei tranne per qualche picco che indica che è ancora presente della stagionalità residua. Questo può essere giustificato dal fatto che quelle giornate fossero particolari dal punto di vista metereologico, quindi giornate calde o fredde oppure festività.

Inoltre, dai grafici di autocorrelazione globale (ACF) e parziale (PACF) in Figura 2.5, si nota che ogni coefficiente di autocorrelazione a uno o più ritardi è significativamente diverso da zero poichè ogni ritardo non `e compreso nelle linee tratteggiate blu che indicano l'intervallo di confidenza con livello di confidenza  $1-\alpha = 0.95$ . Questo implica che i residui siano autocorrelati e ci sia quindi dipendenza tra i valori assunti da una funzione nel suo dominio in ascissa.

![](_page_19_Figure_1.jpeg)

*Figura 2.5: ACF e PACF residui del modello stimato con il metodo MSTL.*

Il parametro s.window è stato impostato con "periodic" poiché nel grafico dei dati reali in Figura 2.1 non c'è un'evoluzione veloce dello schema stagionale della serie storica, ma è pressoché costante e ciclica (Bandara, Hyndman, Bergmeir, 2021).

#### <span id="page-19-0"></span>2.1.2 BATS

BATS si è rivelato il peggior metodo, sia in termini di RMSE e soprattutto in termini computazionali. La funzione usata è bats() che `e presente nel pacchetto forecast di R (Hyndman et al., 2021).

Il modello stimato con questo metodo è BATS(0.00934, 0.8, {3, 2}, {24, 168, 8760}). Non è stata usata la trasformazione di Box-Cox poichè  $\omega = 0.00934$  è vicino allo 0.

Il parametro di lisciamento è  $\phi = 0.8$  e la parte residuale del modello  $\grave{e}$  un processo ARMA $(3, 2)$ .

In Figura 2.6 viene rappresentato il grafico della decomposizione con questo metodo: dall'alto, come poi si vedr`a per la decomposizione con il metodo TBATS, si trovano i dati osservati, il livello (valore medio per la durata della serie storica), la pendenza che è il cambiamento del livello per unità di tempo e, infine, le stagionalità giornaliera, settimanale e annuale.

![](_page_20_Figure_2.jpeg)

**Decomposition by BATS model** 

*Figura 2.6: Decomposizione con il metodo BATS. In ordine dall'alto i pan*nelli mostrano i dati originali, il livello, la pendenza e le tre stagionalità: *giornaliera, settimanale e annuale.*

La Figura 2.7 mostra i residui del modello stimato con il metodo BATS. Come è evidente, ci sono molti più valori anomali rispetto a tutti gli altri modelli stimati che sono stati precedentemente presentati. Anche nella stima di questo modello, come si può vedere in Figura 2.8, i residui sono autocorrelati.

![](_page_21_Figure_1.jpeg)

*Figura 2.7: Residui del modello BATS*

La stima del valore iniziale stagionale del modello stimato con il metodo BATS si calcola sommando le stagionalità  $m_1, \ldots, m_T$ e cioè  $24 + 168 + 8760 = 8952$ . Nella sezione successiva, relativa al metodo TBATS, verrà mostrato come con questo secondo metodo l'initial seasonal value sia molto più basso (Naim et al., 2018).

![](_page_22_Figure_0.jpeg)

*Figura 2.8: ACF e PACF dei residui del modello stimato con il metodo BATS.*

#### <span id="page-22-0"></span>2.1.3 TBATS

Rispetto alla sua forma non trigonometrica (BATS), TBATS ha fornito risultati migliori.

La funzione usata è tbats() all'interno del pacchetto forecast di R (Hyndman et al., 2021).

Nella Figura 2.9 si può notare che c'è forte stagionalità nelle componenti giornaliera e settimanale (season1 e season2) rispetto alla stagionalità nella componente annuale (season3) che è più regolare.

Il modello stimato per questo metodo è un TBATS(0.934, {4, 1}, {24, 6}, {168,6}, {8766, 7}. Qui la trasformazione di Box-Cox è stata utilizzata poichè  $\omega = 0.934$  è vicino a 1. I periodi stagionali sono accoppiati con i rispettivi termini della serie di Fourier. Infine, la componente dell'errore è stata modellata con un  $ARMA(4,1)$ .

![](_page_23_Figure_0.jpeg)

*Figura 2.9: Grafico della decomposizione usando il metodo TBATS. In ordine dall'alto i pannelli mostrano i dati osservati, il livello e le tre stagionalit`a (giornaliera, settimanale e annuale).*

La Figura 2.10, invece, mostra il grafico dei residui del modello TBATS. Si nota che i residui sono abbastanza omogenei eccetto per alcuni picchi che possono essere giustificati come per il modello MSTL: giornate molto calde o fredde oppure festività.

Nel grafico dell'ACF e PACF in Figura 2.11, si può notare l'autocorrelazione dei residui poich`e sono sempre all'interno delle bande dell'intervallo di confidenza al 95%.

Per il modello TBATS il valore stagionale iniziale si calcola prendendo in considerazione i termini della serie di Fourier. L'equazione è  $2(k_1, \ldots, k_T)$  che in questo caso diventa  $2(6+6+7) = 38$  (Naim, Iram, mahara, Idrisi, 2018).

![](_page_24_Figure_0.jpeg)

*Figura 2.10: Grafico dei residui del modello TBATS.*

![](_page_24_Figure_2.jpeg)

*Figura 2.11: ACF e PACF dei residui del modello stimato con il metodo TBATS.*

#### <span id="page-25-0"></span>2.1.4 STR

Per questo metodo la funzione usata è stata STR( ) all'interno del pacchetto stR (Dokumentov e Hyndman, 2018).

Il grafico in Figura 2.12 mostra la decomposizione svolta con questo metodo. Il parametro gapCV = 24 definisce la lunghezza della sequenza di valori saltati nella procedura di cross validation. E stato ` scelto questo valore poiché i dati sono orari e hanno un periodo di 24 osservazioni.

![](_page_25_Figure_3.jpeg)

*Figura 2.12: Grafico della decomposizione usando il metodo STR. Il contenuto di ogni panel dall'alto: dati osservati e trend (linea rossa), stagionalit`a giornaliera, settimanale, annuale, residui e le stime del modello per i dati osservati*

Anche con questo metodo, se si guardano soltanto i panel con le componenti stagionali settimanale e annuale che sono più chiare rispetto a quella giornaliera, si nota che c'è forte stagionalità: nella prima c'è una continuit`a nei picchi e nella seconda si nota un pattern ricorrente all'inizio e a metà di ogni anno che è molto simile alla decomposizione della stagionalità annuale con il metodo MSTL.

Per quanto riguarda i residui, dal correlogramma dell'ACF e PACF in Figura 2.13, si vede la ciclicit`a del legame di autocorrelazione, soprattutto nel grafico dell'ACF che dovuto al marcato fenomeno stagionale che influenza i dati.

![](_page_26_Figure_2.jpeg)

*Figura 2.13: ACF e PACF dei residui del modello stimato con il metodo STR.*

## <span id="page-28-0"></span>Capitolo 3

# Risultati e discussione

Nel presente capitolo verranno presentati in dettaglio i risultati finali dell'analisi effettuata e una loro discussione, che copre sia l'aspetto statistico che quello computazionale.

Da un punto di vista statistico, si utilizza la radice dell'errore quadratico medio (RMSE).

Dall'altra parte, verrà data attenzione all'aspetto computazionale, concentrandosi sulle tempistiche di esecuzione per ogni specifica funzione.

### <span id="page-28-1"></span>3.1 Valutazione con RMSE

In questa analisi sono stati esaminati i metodi di decomposizione dei capitoli precedenti al fine di individuare quello più adatto.

La radice dell'errore quadratico medio o RMSE è stata calcolata con la funzione accuracy() del pacchetto forecast di R (Hyndman et al., 2021) che restituisce diverse misure sintetiche dell'accuratezza della previsione: ME, RMSE, MAE, MPE, MAPE, etc...

Nella Tabella 3.1 vengono mostrati gli RMSE della componente di trend e delle componenti stagionali per tutti i metodi utilizzati.

|              |                  |          | <b>RMSE</b>                     |                   |          |
|--------------|------------------|----------|---------------------------------|-------------------|----------|
| Metodi       | Trend            |          | Giornaliero Settimanale Annuale |                   | Residui  |
|              |                  |          |                                 |                   |          |
| MSTL         | 1.618897 8.73939 |          | 1.991885                        | 9.560292          | 251.8783 |
| <b>BATS</b>  | 192.5589         | 597.9209 | 459.9205                        | 767.2502 377.1803 |          |
| <b>TBATS</b> | 160.6412         | 467.6497 | 28.19781                        | 307.4806          | 131.142  |
| STR.         | 1.195402         | 844.9334 | 312.207                         | 10.11031          | 705.7451 |

*Tabella 3.1: RMSE per ogni componente stagionale e di trend per ogni metodo di decomposizione.*

Nel caso di questa analisi, dato che non viene fornito un test set, la funzione accuracy() produce solo misure di accuratezza del training set basate sulla formula  $f['x"] - fitted[x]$ .  $f['x"]$  sono i vettori dei valori di *trend*, stagionalità giornaliera, settimanale, annuale e dei residui trovati con la decomposizione tramite i vari metodi; quindi dalla decomposizione con i diversi metodi si ottengono vettori di valori del trend, delle componenti stagionali e dei residui che sono differenti per ogni metodo. E,  $fitted[x]$  è il vettore dei valori adattati trovati con la funzione forecast() (Hyndman et al., 2021) che viene applicata ai vettori dei valori ricavati dalla decomposizione. Quindi, facendo un esempio per comprendere meglio il funzionamento della funzione accuracy(), si prende in considerazione il metodo MSTL e la stagionalità giornaliera trovata con questo metodo; nella funzione accuracy() vengono inseriti i due oggetti  $f['x"]$  e  $fitted[x]$  che sono ripettivamente: il vettore dei valori trovati con il metodo MSTL relativo alla stagionalità giornaliera e il vettore dei valori adattati trovato con la funzione forecast() che ha in oggetto il vettore di valori relativo alla stagionalità giornaliera ricavato con il metodo MSTL, cioè  $f["x"]$ .

Dopo questa valutazione statistica basata sull'RMSE, si può concludere che il metodo che ha dato i risultati migliori sia MSTL poichè i valori dell'errore quadratico medio relativi ad ogni componente sono di gran lunga inferiori rispetto a quelli degli altri metodi.

# <span id="page-31-0"></span>3.2 Valutazione dei tempi computazionali

In relazione ai tempi computazionali per l'esecuzione delle singole funzioni, è stato evidenziato che MSTL è ancora il più efficiente tra tutti i metodi.

La Tabella 3.2 presenta, con un arrotondamento all'intero più vicino, i costi computazionali espressi in secondi per la compilazione delle funzioni relative a ciascun metodo, applicati alla serie storica multistagionale.

Come si può notare il metodo BATS è il meno efficiente, sia dal punto di vista dell'errore RMSE, sia dal punto di vista computazionale poiché la compilazione della funzione con stagionalità multipla utilizzando questo metodo ha richiesto tre giornate.

*Tabella 3.2: Costi computazionali*

| Metodi       | Tempo totale<br>in secondi |
|--------------|----------------------------|
| MSTL         | 4                          |
| STR.         | 1800                       |
| <b>TBATS</b> | 43200                      |
| <b>BATS</b>  | 259200                     |

### <span id="page-32-0"></span>Discussione dei risultati

Come accennato in precedenza, l'analisi dell'RMSE per le componenti di trend e stagionalità annuale hanno mostrato che il modello stimato con STR presenta un valore di RMSE simile a quello di MSTL (Tabella 3.1). Ciò è dovuto al fatto che la linea di trend trovata con il metodo STR, visibile in Figura 2.12, non presenta picchi improvvisi, ma segue un andamento costante e uniforme. Infatti, se si confrontano le componenti stagionali annuali dei due modelli dal punto di vista grafico, si osserva che hanno uno sviluppo molto simile.

Tuttavia, quando si analizzano i valori di RMSE relativi alle stagionalit`a giornaliera, settimanale o dei residui, il modello STR presenta valori molto più elevati. Inoltre, sempre nella Tabella 3.1, si evidenzia come il metodo MSTL abbia anche un RMSE più basso rispetto ai modelli BATS e TBATS, confermando la sua superiorità in termini di precisione statistica.

I metodi BATS e TBATS presentano nell'errore quadratico medio relativo alla componente di trend valori molto elevati; la spiegazione viene fornita dai grafici in Figura 2.6, relativo alla decomposizione con il metodo BATS e in Figura 2.9 che mostra la decomposizione con il metodo TBATS. Si può osservare che il pannello relativo al livello in entrambi i grafici, cioè il valore medio dei dati per tutta la durata della serie storica, non `e liscio e omogeo come per il grafico di MSTL in Figura 2.4, ma ha molti picchi, e questo porta a calcolare dei valori adattati che sono peggiori e di conseguenza ad un RMSE più elevato.

La Tabella 3.2 fornisce ulteriori informazioni sulle prestazioni dei diversi metodi, evidenziando che il metodo MSTL `e il migliore anche in termini di efficienza computazionale. I risultati mostrano come MSTL sia stato in grado di completare le operazioni in un tempo notevolmente inferiore comparato agli altri metodi.

In sintesi, la presente analisi ha fornito un quadro chiaro della superiorità di MSTL in confronto agli altri modelli in termini di precisione statistica e di performance computazionale. Questi risultati indicano come l'utilizzo del metodo MSTL sia la scelta ottimale per questo tipo di applicazioni.

# <span id="page-34-0"></span>Conclusioni

L'analisi svolta sui dati Terna - Driving Energy ha confermato le aspettative: dopo aver analizzato tutti i metodi, MSTL risulta essere il più efficiente sotto ogni punto di vista. I costi computazionali sono irrisori e le misure degli errori molto più basse rispetto a tutti gli altri modelli.

STR potrebbe essere competitivo per MSTL relativamente ai tempi di esecuzione a livello computazionale, ma per quanto riguarda l'RMSE `e molto pi`u alto in diverse componenti del modello stimato.

Il metodo BATS, invece, risulta essere il meno performante sia dal punto di vista dell'errore RMSE che dal punto di vista computazionale. La compilazione della funzione con stagionalità multipla utilizzando questo metodo ha richiesto ben tre giorni, il che rappresenta un tempo estremamente elevato. Questo porta ad utilizzare questo metodo come ultima risorsa o addirittura scartarlo per la sua poca affidabilità.

TBATS, per quanto ci impieghi meno nella compilazione, non ha prodotto risultati soddisfacenti in quanto a precisione.

In conclusione, l'analisi effettuata ha dimostrato con chiarezza l'eccellente prestazione del metodo MSTL rispetto agli altri metodi esaminati, sia per quanto riguarda la precisione statistica che la performance computazionale. Questi risultati indicano senza ombra di dubbio come l'utilizzo del metodo MSTL sia la soluzione ideale per questo tipo di applicazioni. In altre parole, l'utilizzo di MSTL rappresenta la scelta ottimale per garantire risultati affidabili e precisi, in tempi ragionevoli.

# <span id="page-36-0"></span>Appendice A

### <span id="page-36-1"></span>A.1 Comandi R analisi

#### <span id="page-36-2"></span>A.1.1 Caricamento dati, pulizia e

#### aggregazione oraria

```
#c a r i c am en t o d a t i
library (readxl)
terna20 < -read_excel("Desktop/terna20. xlsx",
                        col\_types = c ("date", "numeric", "numeric",
                                        " t e x t "))
library (readxl)
terna21 <- read_excel("Desktop/terna21.xlsx",
                        col\_types = c(" date", "numeric", "numeric"," t e x t " ))
library (readxl)
\verb|terna22|<-read\_excel("Desktop/terna22.xlsx",col\_types = c(" date", "numeric", "numeric"," t e x t " ) )
\#\texttt{unione} dei dati
ternatotale \leftarrow rbind (terna20, terna21, terna22)
#eliminazione omit
terna \leftarrow na. omit ( ternatotale )
\#c reazione data frame
terna <− data.frame(dataeora =terna$Date,
                      total load = 1erna$ 'Total Load [MW]',
                      fortotload =terna$ 'Forecast Total load [MW]')
#dati aggregati da 15 minuti a orari
library ("lubridate")
library("dplyr")terna = terna %
  mutate ( aggregato = floor_date ( terna $dataeora, unit = " hour" ) ) \frac{1}{2}group-by (\text{aggregate}) \%%
  summarise (loadtot = mean(totalload, na.rm = TRUE))
#funzione per creare l'oggetto mstl
```
 $\text{total} e2 \leq \text{msts} (\text{tern} \$ \text{load} \text{tot}, \text{seasonal}, \text{periods} = c(24, 168, 8766) )$  $plot(terna$aggregate,terna$loadtot, type = "1")$ 

### <span id="page-37-0"></span>A.1.2 Modello MSTL

```
#funzione per creare l'oggetto mstl
\text{total} e2 \leq \text{msts}(\text{terna$loadtot}, \text{seasonal}, \text{periods} = c(24, 168, 8766))plot (terna$aggregate, trunc80a\#a n a lisi con il metodo MSTL
library (forecast)
#funzione per creare l'oggetto classe mstl
\mathtt{mstitotale2} \leftarrow \mathtt{mstl} \left(\mathtt{totale2}\;,\;\;\mathtt{s} \text{ .window}\;=\; \text{"periodic"}\right){\tt plotternamstl} \ = \ {\tt autoplot} \ (\,{\tt mstltotale2}\ , \ {\tt main} \ = \ {\tt "MSTL"} \ )library (fabletools)
#p resa ogni colonna dell'oggetto mstl appena creato,
#applicata la funzione forecast e trovato l'RMSE con
#il comando accuracy () all 'interno del pacchetto fabletools
#RMSE t r end
trend2 \leq - mstitotale2 [ , 2 ]head (trend2)
tr end forecast 2 < - forecast (trend 2)
accuracy (trendforecast 2 $ fitted, trend 2)
#RMSE g i o r n a l i e r o
\text{total} e 24 - 2 \leq \text{mstltotale2} [, 3]
head (totale 24)
\text{total} e 24 \text{forecast} 2 \leftarrow \text{forecast} (\text{total} e 24.2)accuracy (totale24 for ecast2$fitted , totale24_2) \# RMSE giornaliero
p l o t ( t o t a l e 24 f o r e c a s t 2 $ r e s i d u a l s )
#RMSE s e t t im a n a l e
\texttt{total} \texttt{e} \, 168.2 \ \texttt{<}\texttt{-} \text{ m} \, \texttt{st} \, \texttt{total} \, \texttt{e} \, 2 \, \texttt{[} \, , 4 \texttt{]}{\small \texttt{total} \texttt{el} \texttt{68} \texttt{forecast2} \ \texttt{<}\texttt{--} \ \texttt{forecast}\,(\texttt{total} \texttt{el} \texttt{68\_2}) }accuracy (total e168 for ecast 2$ fitted , total e168-2) #RMSE setting setting.p l o t ( t o t a l e 168 f o r e c a s t 2 $ r e s i d u a l s )
#RMSE annuale
\text{total} \, \text{e} \, 8766 \, \text{-} 2 \, \leftarrow \, \text{m} \, \text{st} \, \text{total} \, \text{e} \, 2 \, \left[ \, . \, 5 \, \right]\text{total} \, \text{e} \, 8766 \, \text{for} \, \text{e} \, \text{cast} \, 2 \, \leftarrow \, \text{forecast} \, (\, \text{total} \, \text{e} \, 876622 \, )accuracy (totale87666terecast2$fitted , totale8766_2) #annualep l o t ( t o t a l e 8766 f o r e c a s t 2 $ r e s i d u a l s )
#RMSE r e s i d u i
totaleremainder 2 \leq - \text{ mstltota} 1e 2 [ , 6 ]totaler ander forecast2 < forecast (totaler emainder 2)
accuracy (totaleremainderforecast2$fitted, totaleremainder2)
p l o t ( t o t a l e r e m a i n d e r f o r e c a s t 2 $ r e s i d u a l s )
#ACF e PACF
par(mfrow = c(2,1))\text{acf}(\text{totaleremainder2 }, 150, \text{ main} = "ACF \text{ residual modello MSTL"})\text{pacf}(\text{totaleremainder2 }, 150, \text{ main } = "PACF \text{ residual modello MSTL"})
```
### <span id="page-38-0"></span>A.1.3 Modello BATS

```
#analisi per il metodo BATS
#funzione per creare l'oggetto bats
ternabatstotale2 \leftarrow bats (totale2, use. parallel = TRUE, use. box. cox = TRUE)
library (generics)
library (fable)
library (generics)
head(tbats.components(ternabatstotale))p l o t ( t e r n a b at s t o t a l e )
View (ternabatstotale)
```

```
#RMSE t r end
bat strend \leq forecast (thats.components (ternabat stotale) [,'level'])
accuracy (batstrend)
```

```
#RMSE g i o r n a l i e r o
bats 24 < forecast (thats.components (ternabat stotale) [, 'season1'])
accuracy (bats24)
```

```
#RMSE s e t t im a n a l e
bats 168 \leftarrow forecast (tbats.components (ternabatstotale)[,'season2'])
accuracy (bats168$fitted.values,)
```

```
#RMSE annuale
bats8766 \leftarrow forecast (tbats.components (ternabatstotale)[, 'season3'])
accuracy (bats8766)
```

```
#RMSE r e s i d u i
accuracy (forecast (ternabatstotale$errors))
```

```
#ACF e PACF
par( mfrom = c(2,1) )\operatorname{acf} ( tern a bat stotale $ errors, 150, main = "ACF residui modello BATS")
\text{pacf} (ternabatstotale $ errors, 150, main = "PACF residui modello BATS")
```
### <span id="page-38-1"></span>A.1.4 Modello TBATS

```
#analisi con il metodo TBATS
library (forecast)
library (generics)
#funzione per creare l'oggetto classe tbats
t b at s t o t ale 2 \leftarrow t b at s ( t o t ale 2 , use . p a r all el = TRUE)
head ( t bats . components ( t bats t o t a l e 2 ) )
accuracy (tbatstotale)
plot (tbatstotale2)
View (tbatstotale2)
#RMSE t r end
level \, \text{bits2} \leftarrow \text{forecast} \left( \text{thats} \, \text{components} \left( \text{thatstotal2} \right) \left[ \right], 'level ' \right]accuracy (level that s2$ fitted, that is connected with the same set); 'level')
#RMSE g i o r n a l i e r o
season24tbats2 <- forecast (tbats.components (tbatstotale2)[,'season1'])
```

```
accuracy (season 24t bats s fitted, thats.components (that stotale 2) [, 'season 1'])
#RMSE s e t t im a n a l e
season168tbats2 <- forecast (tbats.components (tbatstotale2)[,'season2'])
accuracy (season168tbats, tbats.components (tbatstotale2)[, 'season2'])
#RMSE annuale
se a son 8766 t bats 2 \leftarrow forecast (t bats . components (t bats totale 2) [, 'season 3'])
accuracy (season720tbats, tbats.components (tbatstotale2)[, 'season3'])
#RMSE r e s i d u i
p l o t ( f o r e c a s t ( t b a t s t o t a l e 2 $ e r r o r s ) )
\texttt{accuracy} \left( \texttt{forecast} \left( \texttt{thatstate2\$errors} \right) \right){\tt plot} ( {\tt t\,b \,a \,t\,s \,t\,o \,t\,a \,le\, 2\,s \,e \,r \,r \,o \,r \,s} )
#ACF e PACF
```

```
par(mfrow = c(2,1))\text{aff} (tbatstotale2$ errors, 150, main = "ACF residui modello TBATS")
\text{pacf}(\text{tbastotale2}\text{\$errors},\;150,\; \text{main}=\text{"PACF residual modello}(\text{TBATS''})
```
#### <span id="page-39-0"></span>A.1.5 Modello STR

```
#analisi con il metodo AutoSTR
\text{library (stR)}library (graphics)
library (generics)
library (xts)
#funzione per creare l'oggetto classe STR
ternast r2 \leq - AutoSTR(totale2, gapCV = 24)p l o t ( t e r n a s t r 2 )
library (graphics)
head (components (ternastr2))
\text{ternast}}r t r e n d 2 \leftarrow components (\text{ternast}r 2) [, "Trend"]
head (ternastrtrend2)
ternastrtrendfore2 \, \leftarrow \, forest(ternastrtrend2)#RMSE t r end
\texttt{accuracy}\left(\texttt{ternast} \texttt{rtrendfore} 2\$ \texttt{fitted}\right., \texttt{ components}\left(\texttt{ternast} \texttt{r2}\right) [\,,\text{"Trend"}] \,)\text{ternastr24-2} \leq \text{components}(\text{ternastr2}), 'Seasonality 24']
head(ternastr24)ternastr24fore2 < - forecast (ternastr24_2)
#RMSE g i o r n a l i e r o
accuracy(ternastr24fore25fitted, components(ternastr2)[, 'Seasonality 24')]\text{ternastr168.2} \leq \text{components}(\text{ternastr2})[, 'Seasonality 168']
head (ternast r 168-2)
ternast r168 fore 2 \leq forecast (ternastr168.2)
#RMSE s e t t im a n a l e
accuracy (ternastr168fore2$fitted, components (ternastr2) [, 'Seasonality 168'])ternastr8766-2 \leftarrow components (ternastr2) [, 'Seasonality 8766']
head (ternast r 8766_2)
ternastr8766fore2 \, \leftarrow \, forest \, (ternastr8766_2)\#\mathrm{RMSE}annuale
```

```
accuracy (ternastr8766fore2$fitted , components (ternastr2) [, 'Seasonality 8766'] )
```

```
ternastrandom2 \, \leftarrow \, components(\,ternastr2\,)[~, \, 'Random\,']head (ternastrrand om 2)ternastrandomfore2 \, \leftarrow \, forest (ternastrandom2)
```

```
\#{\rm RMSE} residui del fit
\texttt{accuracy}\left(\texttt{ternastrandomfore2$fitted}\;,\;\texttt{components}\left(\texttt{ternastr2}\right)[\;,\;\text{'Random'}]\right)
```

```
#ACF e PACF
par( m from = c ( 2 , 1 ) )\text{acf} (ternastrrandom 2, 150, main = "ACF residui modello STR")
\text{pacf} (ternastrrandom 2, 150, main = "PACF residui modello STR")
```
## Bibliografia e sitografia

- [1] A. Dokumentov, R.J. Hyndman. "STR: Seasonal-trend decomposition using regression." arXiv preprint arXiv:2009.05894 (2020).
- [2] Bandara, Kasun, R.J. Hyndman, and C. Bergmeir. "MSTL: a seasonal-trend decomposition algorithm for time series with multiple seasonal patterns." arXiv preprint arXiv:2107.13462 (2021).
- [3] C. Bergmeir, R.J. Hyndman, J.M. Benítez. "Bagging exponential smoothing methods using STL decomposition and Box–Cox transformation." International journal of forecasting 32.2 (2016): 303-312.
- [4] De Livera, Alysha M., R.J. Hyndman, and R.D. Snyder. "Forecasting time series with complex seasonal patterns using exponential smoothing." Journal of the American statistical association 106.496 (2011): 1513-1527.
- [5] I.Naim, T. Mahara, A.R. Idrisi. "Effective short-term forecasting for daily time series with complex seasonal patterns." Procedia computer science 132 (2018): 1832-1841.
- [6] Modello TBATS per l'analisi di dati settimanali [https:](https://robjhyndman.com/hyndsight/forecasting-weekly-data/#tbats) [//robjhyndman.com/hyndsight/forecasting-weekly-data/](https://robjhyndman.com/hyndsight/forecasting-weekly-data/#tbats) [#tbats](https://robjhyndman.com/hyndsight/forecasting-weekly-data/#tbats)
- [7] Pacchetto forecast [https://cran.r-project.org/web/](https://cran.r-project.org/web/packages/forecast/forecast.pdf) [packages/forecast/forecast.pdf](https://cran.r-project.org/web/packages/forecast/forecast.pdf)
- [8] Pacchetto STR [https://cran.r-project.org/web/packages/](https://cran.r-project.org/web/packages/stR/stR.pdf ) [stR/stR.pdf](https://cran.r-project.org/web/packages/stR/stR.pdf )
- [9] R.B. Cleveland, W.S. Cleveland, J.E McRae, I.Terpenning. "STL: A seasonal-trend decomposition." J. Off. Stat 6.1 (1990): 3-73.
- [10] R.J. Hyndman, Y. Khandakar. "Automatic time series forecasting: the forecast package for R." Journal of statistical software 27 (2008): 1-22.
- [11] Sito Terna per il dowload dei dati [https://www.](https://www.terna.it/it/sistema-elettrico/transparency-report/download-centerx) [terna.it/it/sistema-elettrico/transparency-report/](https://www.terna.it/it/sistema-elettrico/transparency-report/download-centerx) [download-centerx](https://www.terna.it/it/sistema-elettrico/transparency-report/download-centerx)
- [12] T. Proietti, D.J. Pedregal. "Seasonality in high frequency time series." Econometrics and Statistics (2022).